#### **06** Adicionalmente recibirás un mail a tu correo UPC indicando que tu solicitud ha sido registrada

De: tramitesuniversitarios@upc.edu.pe <tramitesuniversitarios@upc.edu.pe><br>Enviado: martes, 3 de noviembre de 2020 11:02<br>Para: e201517009 (Horna Elera, Miluska Eloisa) <E<u>201517009@upc.edu.pe</u>> Asunto: NOTIFICACIÓN DE REGISTRO DE SOLICITUD DE SERVICIO

Estimado(a) alumno(a): Se generó con éxito la solicitud 1545 para el trámite "Traslado de programa", con los siguientes datos:<br>201517009 - MILUSKA ELOISA HORNA ELERA Móvil: 966415091 Fijo: 016547030 Correo: E201517009@UPC.EDU.PE Escuela de Postgrado.

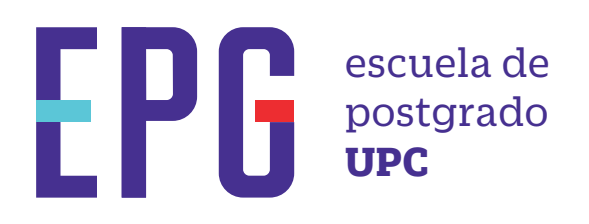

# **traslado de programa**

## **importante**

### **condiciones**

### **inicio**

**01** Ingresa a **https://mistramites.upc.edu.pe/autenticar/LoginEPG** e ingresa tu usuario y contraseña

#### **03** Elige el tipo de programa y programa

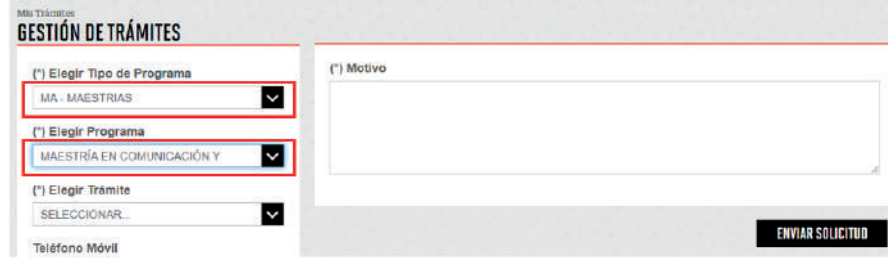

#### **04** Luego ingresa tus datos personales y selecciona el trámite "Traslado de Programa"

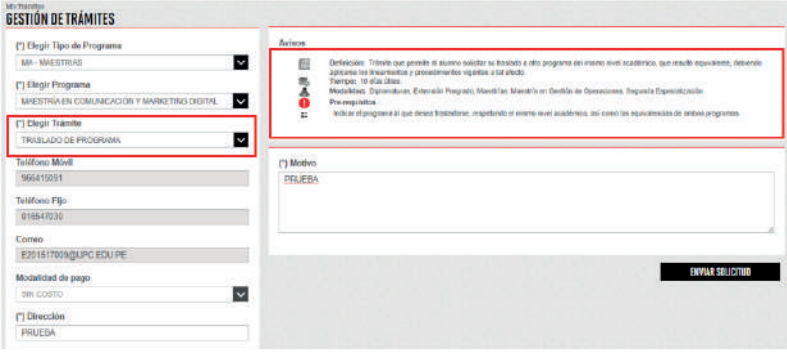

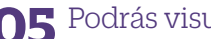

**05** Podrás visualizar la confirmación de tu solicitud registrada correctamente

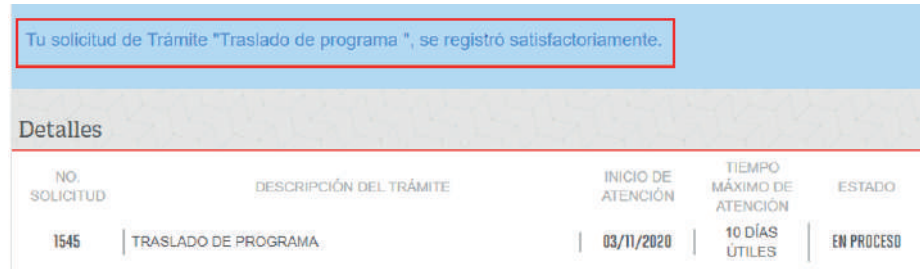

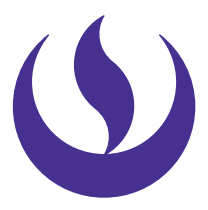

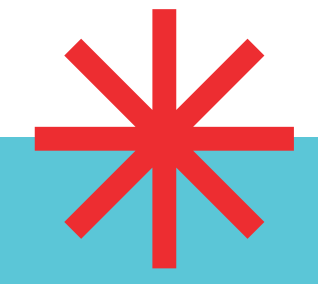

- —Ten en cuenta que los programas deben tener malla curricular similar; caso contrario, el trámite será rechazado.
- —El director es quien revisará tu situación académica y realizará las equivalencias correspondientes. De proceder, se te notificará vía correo UPC si tienes un saldo a favor o un monto adicional por pagar, basándose en el costo actual del programa destino.

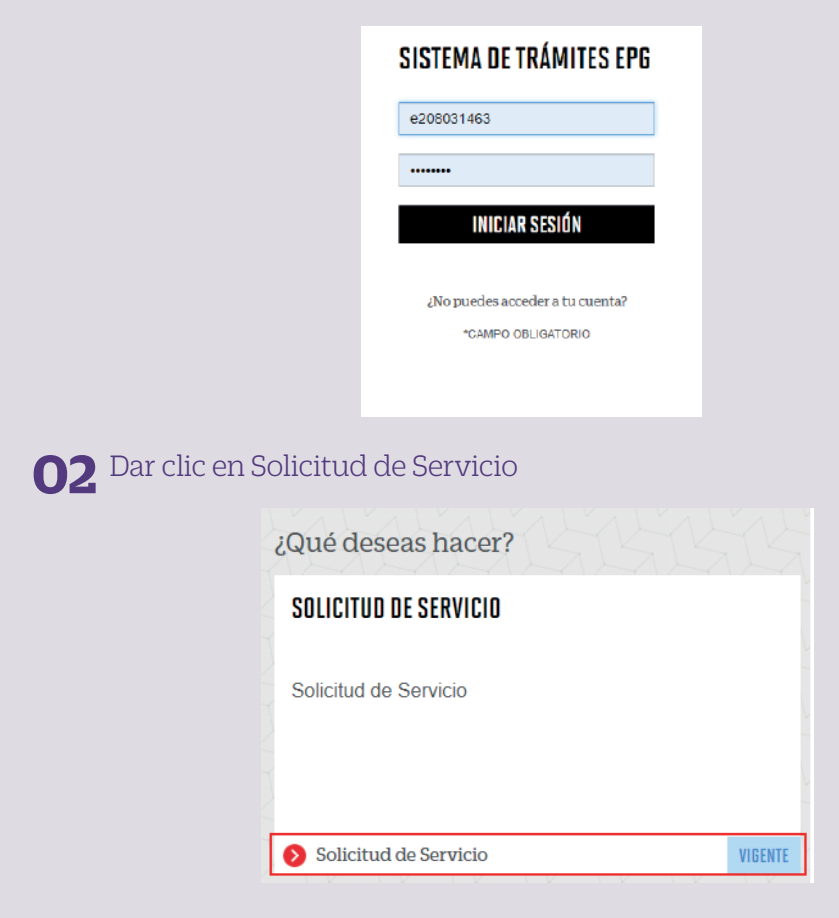

- —Solo puedes solicitar tu traslado de programa a otro del mismo nivel académico\* y de la misma especialidad.
- —Aplica para maestrías, diplomados y programas especializados.

**07** Para conocer la respuesta del trámite, deberás revisar el tracking de la solicitud haciendo clic en la descripción del trámite.

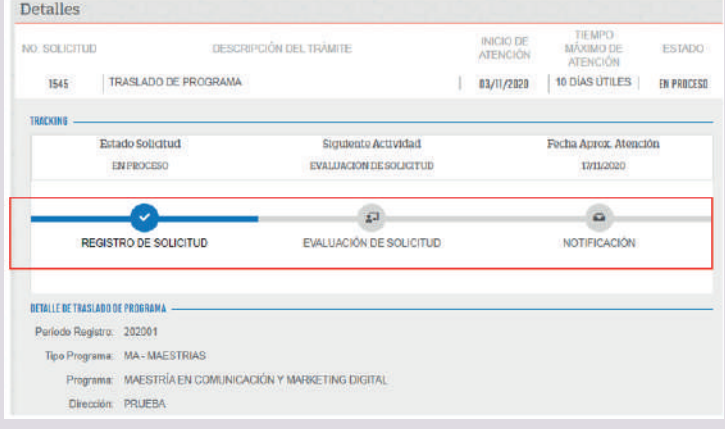